**NTT 東日本** 

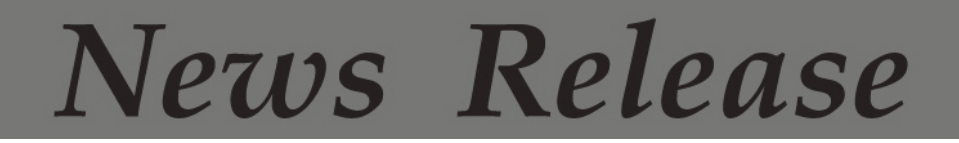

東日本電信電話株式会社

2016年1月13日

(報道発表資料)

東日本電信電話株式会社

## "防災とボランティア週間"における

## 公衆無線LANアクセスポイントサービス「光ステーション」の体験利用について

NTT 東日本は、万一の災害時に公衆無線 LAN アクセスポイントサービス「光ステーショ ン」に接続し Wi-Fi インターネットをスムーズにご利用いただくことを目的に、2016年1 月15日(金)から始まる"防災とボランティア週間"に合わせて、「光ステーション」を体験 利用できるようにします。

1.概要

NTT東日本は、万一の災害時に公衆無線 LAN アクセスポイントサービス「光ステー ション $1^{1\%1}$ の Wi-Fi インターネットの時間制限<sup>※2</sup>を解除し、被災者や帰宅困難者がスマ ートフォン等を「光ステーション」に接続して Wi-Fi インターネットにより「災害用伝言板 (web171)」等での安否情報の確認や Web サイトでの情報収集等ができるようにする 運用をしています※3。

万一の災害時に「光ステーション」に接続し、Wi-Fi インターネットをスムーズにご利 用いただくことを目的に、これまでも"防災週間"や"防災とボランティア週間"において 体験利用を行っておりました。

2016年1月15日(金)から始まる"防災とボランティア调間"においても、東日本エ リア<sup>※4</sup>で現在約5万の店舗・施設等<sup>※5</sup>に導入されている「光ステーション」の接続をどな たでも体験利用していただけるようにします。

※1 「光ステーション」のサービス内容については、【別紙 1】を参照下さい。

- ※2 1 日最大 15 分×2 回(一部のアクセスポイントは 1 日最大 60 分×4 回)
- ※3 自治体の要請等に基づき、市区町村単位で Wi-Fi インターネットの時間制限を解除します。
- ※4 新潟県、長野県、山梨県、神奈川県以東の 17 都道県です。
- ※5 「光ステーション」の設置場所については、https://flets.com/spot/ap/ap\_search\_s.html を参照下さい。
- \* 「光ステーション」の体験利用は、スマートフォン向けアプリケーション「Japan Connected-free Wi-Fi」ではご 利用いただけません。

2.体験利用期間

2016年1月15日(金)9時 ~ 1月21日(木)17時

3.利用手順

「光ステーション」設置店舗・施設等において、ご利用のスマートフォン等の Wi-Fi ネ ットワーク一覧よりSSID「0000FLETS-PORTAL」※6に接続し、ブラウザを起動してバナ ーをタップすることでインターネットをご利用いただけます。詳細は【別紙2】を参照下 さい。

\* 一度に Wi-Fi インターネットに接続できる時間は30分です。再接続すれば複数回の利用も可能です。 ※6 自治体等が設置した一部アクセスポイントは SSID が異なる場合があります。

4.「光ステーション」に関する店舗・施設等オーナーさまからのお問い合わせ先 ・お客さまを担当するNTT東日本営業担当

・インターネットによるお問い合わせ先

https://flets.com/inquiry/hikaristation/form.html

【別紙1】 光ステーションの概要

【別紙2】 災害時の Wi-Fi インターネット ご利用手順

「光ステーション」は、NTT 東日本が提供する、観光地や街のフレッツ光をご利用いただいている店舗・施設等のオー ナーさまが、すべての来訪者に対し無料 Wi-Fi インターネットの提供や店舗の情報配信等を行うことができる公衆無線 LAN アクセスポイントサービスです。現在、東日本エリアの約 5 万箇所に設置されています。

 また、光ステーションでは、訪日外国人観光客向けに自治体等が発行する、ID とパスワードを記載したカードで、14 日間無料の Wi-Fi インターネットが利用できます。

さらに、「光ステーション」はスマートフォン向けアプリケーション「Japan Connected-free Wi-Fi」に対応しております。 自治体や企業によって日本各地で提供が拡大しておりますフリーWi-Fi の多くは、本アプリケーションに対応しており、 アプリケーションで利用登録を済ませば、自治体や企業の提供するフリーWi-Fi や、店舗・施設等の「光ステーション」で も利用することが可能となります。

## 災害時のWi-Fiインターネット ご利用手順 ■災害時、光ステーションを設置している店舗・施設でスマートフォンをSSID「0000FLETS‐POTAL」に接続すると、 以下の手順でWi‐Fiインターネットをご利用いただけます。 WI-FIRATEY **MPIC** FREE<br>Wi-Fi このステッカーが  $\begin{picture}(220,20) \put(0,0){\line(1,0){155}} \put(15,0){\line(1,0){155}} \put(15,0){\line(1,0){155}} \put(15,0){\line(1,0){155}} \put(15,0){\line(1,0){155}} \put(15,0){\line(1,0){155}} \put(15,0){\line(1,0){155}} \put(15,0){\line(1,0){155}} \put(15,0){\line(1,0){155}} \put(15,0){\line(1,0){155}} \put(15,0){\line(1,0){155}}$ 目印です!**FLET'S SPOT** ■1日30分間 利用可能です。再接続すれば、複数回の利用も可能です。 【STEP1】スマートフォンを「光ステーション」にWi-Fi接続 ■Androidの場合(一例) 「設定」を選択 「無線とネット F0000FLETS-「Wi-Fi」をオン ワーク」を表示 にする PORTAL」を選択 omus<br>Veas  $0.9000$ OHE⊑⊁≫⊙?<br>≮◎w-R ್ 12.9.48  $C = 0$ Ł ٠  $07 - 988$  $37 - 988$ **FLIETS-PORTAL** τ **その他の役割** Antiocities ٠  $\blacksquare$   $\times$ ■IOSの場合 「設定」を選択 「Wi-Fi」をオン 「Wi-Fi」を選択 F0000FLETS-にする PORTAL」を選択 --- 00<br>| H.X  $m - m$  $\overline{m}$ e in **S. 10** Wi-Fi  $\frac{1}{2}$  and  $\frac{1}{2}$ w-n  $\bullet$ Wi-Pi **O** W-FL 33 **B** Bustory s ■ セバイルデータ通信  $\overline{+0}$ 00009-818-80 ◎ インターネット共有  $^{\circledR}$  $\circledR$  $\blacksquare$   $*$  + 9  $\blacktriangleright$ **GRASS**  $\sim$ 0  $46,36,48$  $4.4 + 1.$ 图 aver>>- $46,36,46$  $88.5$ 同 コントロールセンター **HEARTH**  $a = 0$  $S$  arrac-r  $\begin{array}{c} \nabla \mathbf{E} & \nabla \mathbf{E} \nabla \mathbf{E} \n$  $48.1$ 【STEP2】Webブラウザを起動し、インターネット接続 インターネットに接続が完了 Webブラウザを起動し、 ご利用上の注意を確認 画面上段のバナーをタップ リンクをタップすると各Webサイトに接続できます FLETS R WIFI 9 品<mark>。 パナーを</mark> -\* **FLET'S AL WIFI FLET'S NE WIFI REMOVE-ROMERCOUT** goo ... <br>関連時のインターネット開放はこちら<br>- 関連時間科インターネットのご利用はこちら -<br>製器時のインターネット開始について<br>Free http://docess.at the Time of Disaster 2 更害用伝言板(web171) XTTSB4 <mark>① NTTSB4 ①</mark> man この度、インターネット接続を無料で開放さ<br>サエ東米ます。 **Welcome** インターネットへの投稿が売了しました。<br>You are connected to the Internet .<br>CROM **JRED** GEOGRAPHICARE<br>NA ALIMENTAENSA (RO-70)<br><mark>Chicographical (Compact)</mark> 出来るだけ多くの方にご利用いただくため、<br>1回あたり30分の利用とさせて面多ますの<br>でどうかご了承ください。  $\pm 88$ **ALL STRA** <br>|注册用信息機(web171) *BUNNISTICT, CORRECTERS* Free internet access is temporally available. Measure<br>confirm the terms of use before you use the internet<br>(internet access is limited by 30 minutes per access<br>(internet move, please secures) ー<br>※以上でサイトをご利用しただけられ、利用者容詞では世界です。<br>※以上でサイトをご利用しただけために、利用者容詞で計画が行た Ontents<br>หลังสถานของความขอ<br>หม่อมละเขาระ **THE REPORT OF LIST Insular management infor** ご利用上の注意<br>(*SST SSIA* T-2LV)<br>Terrodist **Maria Fifter COOKEMANN** Wi-Fi<br>21-224.581.54.500.677. , HALOBBCHB76 the day  $\frac{\text{RSEBS}}{\text{Tecoefficient score}}$ ▲ 通常時はバナーの表示がありません